### **Bedienungsanleitung zu OPN-2001**

# **D** paul forrer

### **Hauptfunktionen**

**Barcode hinzufügen** (Fassungsvermögen: bis zu 5000 Barcodes)

- 1. Zielen Sie mit dem Scanner auf den Barcode.
- 2. Drücken und halten Sie den grossen Button bis ein Ton erklingt und die LED konstant grün leuchtet.

### **Barcode aus dem Speicher löschen**

- 1. Zielen Sie mit dem Scanner auf den zu entfernenden Barcode.
- 2. Drücken und halten Sie den kleinen Lösch-Knopf bis ein Ton erklingt und die LED konstant gelb leuchtet.

Hinweis: wenn Sie einen bestimmten Barcode wiederholt scannen, entstehen mehrere Einträge im Speicher des Scanners. Jeder Minus-Scan entfernt einen Eintrag, möchten Sie alle Einträge löschen, müsen Sie den Minus-Scan auch entsprechend oft wiederholen. Ein langer Doppel-Pieps signalisiert das Entfernen des letzten Eintrags aus dem Speicher.

### **Speicher vollständig löschen**

- 1. Zielen Sie mit dem Scanner *nicht* auf einen Barcode.
- 2. Drücken und halten Sie den kleinen Lösch-Knopf während 6 Sekunden bis ein langer Pieps die vollständige Entleerung bestätigt.

### **Ton-Einstellungen**

Um den Pieps-Ton aus/an zu schalten, halten Sie den grossen Scan-Knopf für 10 Sekunden gedrückt, bis die LED konstant gelb leuchtet (Ton aus) oder bis sie konstant gelb leuchtet und ein Doppel-Pieps erklingt (Ton an).

### **Mit PC verbinden**

- 1. Schliessen Sie das beiliegende Kabel (USB) an den entsprechenden Anschluss Ihrers PCs an.
- 2. Halten Sie das andere Ende des Kabels mit dem Pfeil nach oben und stecken Sie es in die Buchse am Scanner.

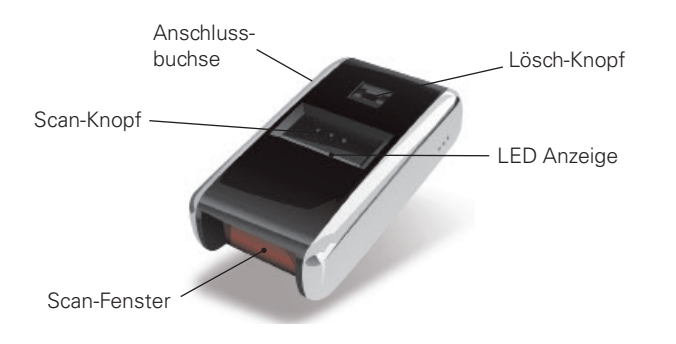

### **Problembehebung**

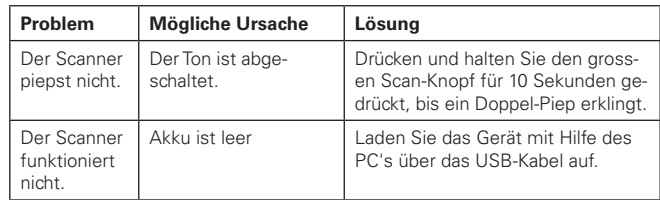

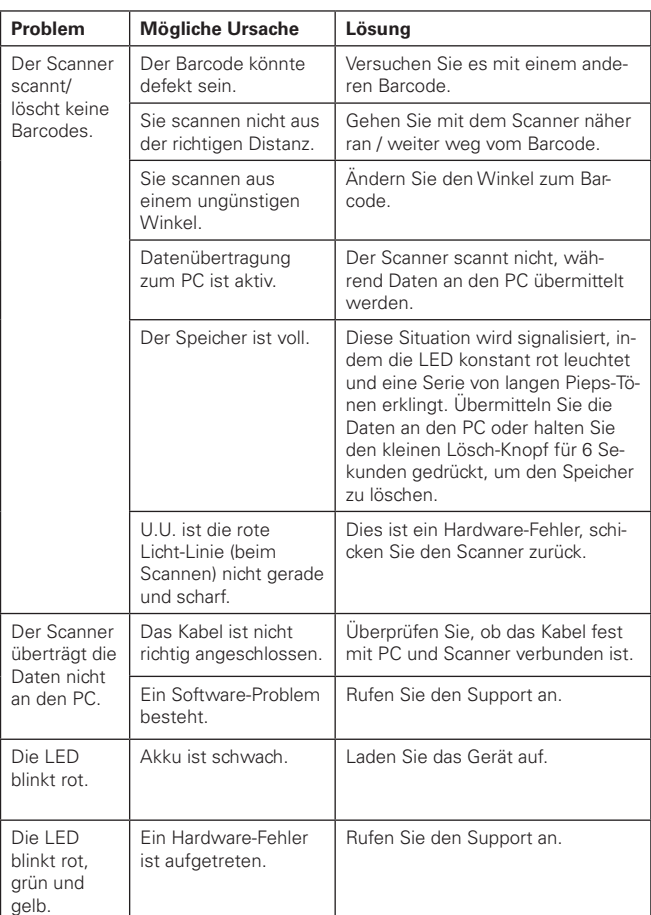

### **Paul Forrer AG**

Industriestrasse 27, CH-8962 Bergdietikon

Tel. 044 439 19 19, Fax 044 439 19 99 info@paul-forrer.ch, www.paul-forrer.ch

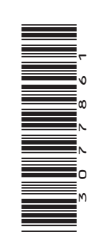

### **Mode d'emploi pour OPN-2001**

### **Saisie de codes à barres**

### **Ajouter un code à barres (capacité: jusqu'ä 5000 codes à barres):**

- 1. Visez le code à barres avec le scanner.
- 2. Pressez et maintenez le gros bouton pressé jusqu'à ce que qu'on entende un bip et que la LED reste allumée en vert. Veillez à ce que la ligne rouge couvre la totalité du code à barres et soit bien perpendiculaire aux barres noires du code.

### **Effacer des codes à barres**

- 1. Visez le code à barres à effacer avec le scanner.
- 2. Pressez et maintenez le petit bouton d'effacement pressé jusqu'à ce qu'on entende un bip et que la LED reste allumée en jaune. Remarques: si vous scannez plusieurs fois un même code à barres, il y aura plusieurs entrées dans la mémoire du scanner. Chaque scannage négatif enlève une entrée et si vous désirez effacer toutes les entrées, il faudra répéter autant de fois le scannage négatif. Un double bip long signale que la dernière entrée a été effacée de la mémoire.

#### **Effacer totalement la mémoire**

- 1. Ne visez pas un code à barres à effacer avec le scanner.
- 2. Pressez et maintenez le petit bouton d'effacement pressé jusqu'à ce qu'on entende un bip long qui confirme l'effacement de la mémoire.

ne

pas

### **Réglages du son**

Pour enclencher et déclencher le bip sonore, maintenez le gros bouton de scannage pressé pendant 10 secondes, jusqu'à ce que la LED reste allumée en jaune (son déclenché) ou qu'elle reste allumée en jaune et qu'on entende un double bip long (son enclenché).

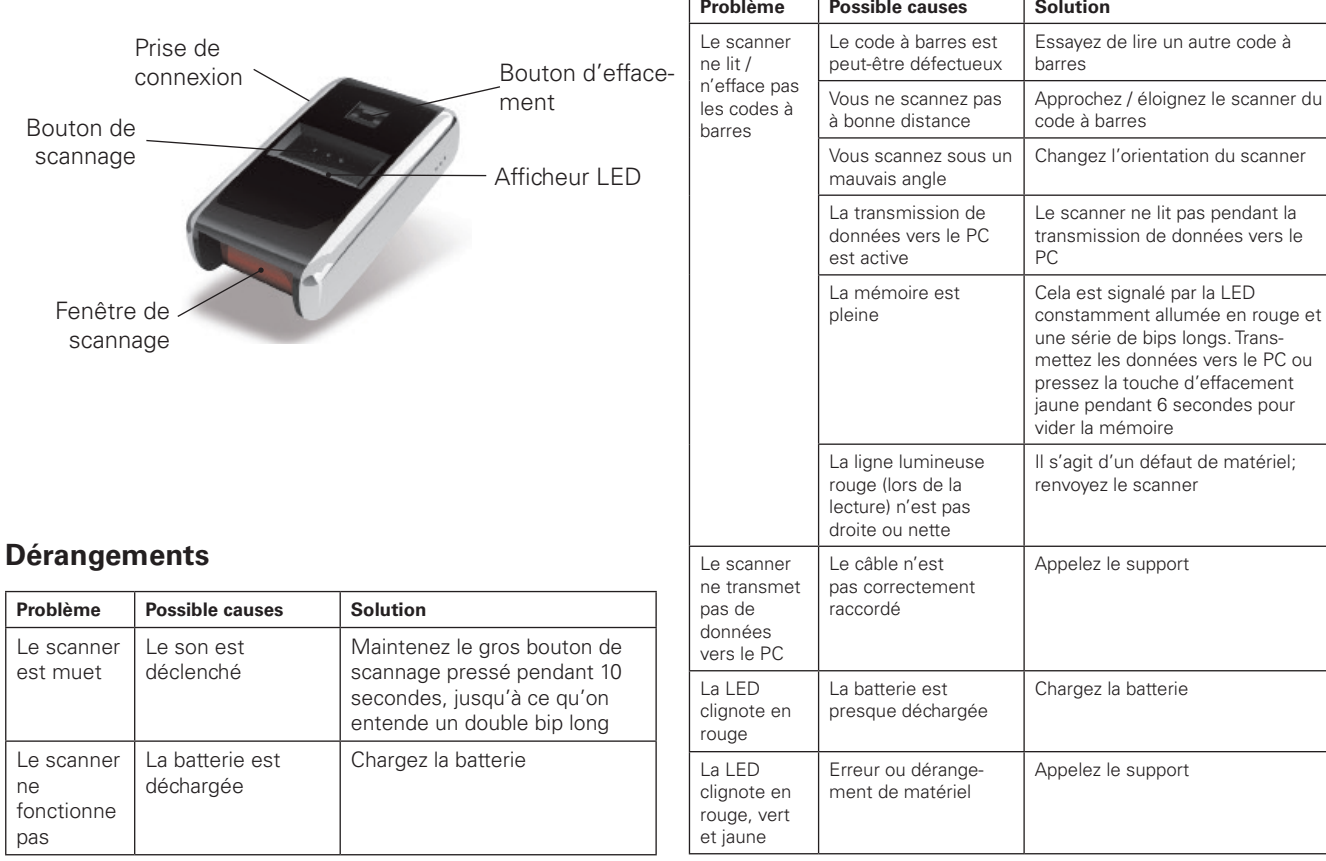

## **<br />
paul forrer**

### **Paul Forrer SA**

Industriestrasse 27, CH-8962 Bergdietikon

Tél. 044 439 19 19, Fax 044 439 19 99 info@paul-forrer.ch, www.paul-forrer.ch

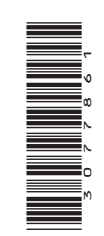

rouge et